## Manga Studio 5 Trial

August 20, 2564 B.C. - Ready-made comics, sample drawings and individual vectorized objects can be easily exported to various Windows and Mac compatible files. There are several ways to do this. Option 1: You can export finished comics to any format. For example, you can export them as JPEG, PNG, or GIF files, which can then be opened in a graphics editor such as Adobe Photoshop. Option 2: If you want to download the project file to Windows, you can choose "File" > "Export to Windows" and then "Windows" > "Save As" and specify the desired format. Then choose "Save As" and choose a format.

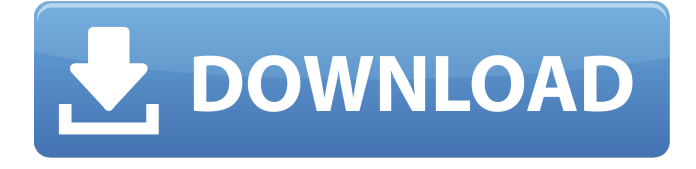